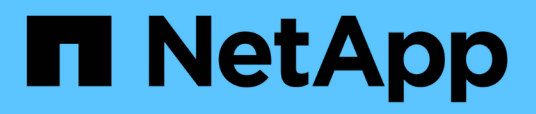

# **Versionshinweise**

BlueXP disaster recovery

NetApp April 02, 2024

This PDF was generated from https://docs.netapp.com/de-de/bluexp-disaster-recovery/release-notes/drwhats-new.html on April 02, 2024. Always check docs.netapp.com for the latest.

# **Inhalt**

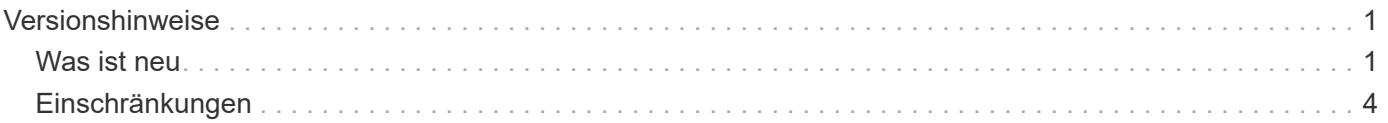

# <span id="page-2-0"></span>**Versionshinweise**

# <span id="page-2-1"></span>**Was ist neu**

Erfahren Sie mehr über die Neuerungen bei BlueXP Disaster Recovery.

# **5 März 2024**

Dies ist die Disaster Recovery-Version von BlueXP für die allgemeine Verfügbarkeit. Sie umfasst folgende Updates.

• **Lizenzierungs-Updates**: Mit BlueXP Disaster Recovery können Sie sich für eine kostenlose 90-Tage-Testversion anmelden oder eine eigene Lizenz (BYOL) mitbringen. Dabei handelt es sich um eine NetApp-Lizenzdatei (NLF), die Sie von Ihrem NetApp Vertriebsmitarbeiter erhalten. Sie können die Seriennummer der Lizenz verwenden, um das BYOL in der Digital Wallet von BlueXP zu aktivieren. Die Disaster-Recovery-Gebühren für BlueXP basieren auf der bereitgestellten Kapazität von Datastores.

Weitere Informationen zur Einrichtung einer Lizenzierung für die Disaster Recovery von BlueXP finden Sie unter ["Lizenzierung einrichten"](https://docs.netapp.com/us-en/bluexp-disaster-recovery/get-started/dr-licensing.html).

Weitere Informationen zum Verwalten von Lizenzen für **alle** BlueXP Services finden Sie unter ["Managen](https://docs.netapp.com/us-en/bluexp-digital-wallet/task-manage-data-services-licenses.html) [Sie Lizenzen für alle BlueXP Services"](https://docs.netapp.com/us-en/bluexp-digital-wallet/task-manage-data-services-licenses.html).

• **Zeitpläne bearbeiten**: Mit dieser Version können Sie jetzt Zeitpläne einrichten, um Compliance- und Failover-Tests zu testen, damit Sie sicherstellen können, dass diese korrekt funktionieren, wenn Sie sie benötigen.

Weitere Informationen finden Sie unter ["Erstellen Sie den Replizierungsplan".](https://docs.netapp.com/us-en/bluexp-disaster-recovery/use/drplan-create.html)

# **Februar 2024**

Diese BlueXP Disaster-Recovery-Vorschau enthält die folgenden Updates:

- **Network Enhancement**: Mit diesem Release können Sie nun die Größe der VM CPU und RAM Werte ändern. Sie können nun auch ein Netzwerk-DHCP oder eine statische IP-Adresse für die VM auswählen.
	- DHCP: Wenn Sie diese Option wählen, geben Sie Anmeldeinformationen für die VM an.
	- Statische IP: Sie können die gleichen oder andere Informationen aus der Quell-VM auswählen. Wenn Sie dieselbe Auswahl wie die Quelle wählen, müssen Sie keine Anmeldeinformationen eingeben. Wenn Sie jedoch andere Informationen aus der Quelle verwenden möchten, können Sie Anmeldeinformationen, IP-Adresse, Subnetzmaske, DNS und Gateway-Informationen angeben.

Weitere Informationen finden Sie unter ["Erstellen Sie einen Replizierungsplan".](https://docs.netapp.com/us-en/bluexp-disaster-recovery/use/drplan-create.html)

• **Custom Scripts** können jetzt als Post Failover Prozesse eingebunden werden. Mit benutzerdefinierten Skripts kann die BlueXP Disaster Recovery Ihr Skript nach einem Failover-Prozess ausführen. Sie können beispielsweise ein benutzerdefiniertes Skript verwenden, um alle Datenbanktransaktionen nach Abschluss des Failovers wieder aufzunehmen.

Weitere Informationen finden Sie unter ["Failover an einen Remote-Standort"](https://docs.netapp.com/us-en/bluexp-disaster-recovery/use/failover.html).

• **SnapMirror Beziehung**: Sie können jetzt eine SnapMirror Beziehung erstellen während Sie den Replizierungsplan entwickeln. Früher mussten Sie diese Beziehung außerhalb der Disaster Recovery von BlueXP aufbauen.

Weitere Informationen finden Sie unter ["Erstellen Sie einen Replizierungsplan".](https://docs.netapp.com/us-en/bluexp-disaster-recovery/use/drplan-create.html)

• **Consistency Groups**: Wenn Sie einen Replikationsplan erstellen, können Sie VMs mit unterschiedlichen Volumes und SVMs einbeziehen. Die Disaster Recovery von BlueXP erstellt einen KonsistenzgruppenSnapshot, der alle Volumes enthält und alle sekundären Standorte aktualisiert.

Weitere Informationen finden Sie unter ["Erstellen Sie einen Replizierungsplan".](https://docs.netapp.com/us-en/bluexp-disaster-recovery/use/drplan-create.html)

• **VM Power-on Delay Option**: Wenn Sie einen Replikationsplan erstellen, können Sie VMs zu einer Ressourcengruppe hinzufügen. Mit Ressourcengruppen können Sie jede VM eine Verzögerung einstellen, sodass sie in einer verzögerten Reihenfolge hochgefahren werden.

Weitere Informationen finden Sie unter ["Erstellen Sie einen Replizierungsplan".](https://docs.netapp.com/us-en/bluexp-disaster-recovery/use/drplan-create.html)

• **Applikationskonsistente Snapshot Kopien**: Sie können angeben, applikationskonsistente Snapshot Kopien zu erstellen. Der Service setzt die Applikation still und erstellt dann einen Snapshot, um einen konsistenten Status der Applikation zu erhalten.

Weitere Informationen finden Sie unter ["Erstellen Sie einen Replizierungsplan".](https://docs.netapp.com/us-en/bluexp-disaster-recovery/use/drplan-create.html)

## **11 Januar 2024**

Diese Vorschauversion des Disaster Recovery von BlueXP enthält die folgenden Updates:

• Mit dieser Version können Sie schneller auf Informationen auf anderen Seiten über das Dashboard zugreifen.

["Erfahren Sie mehr über BlueXP Disaster Recovery"](https://docs.netapp.com/us-en/bluexp-disaster-recovery/get-started/dr-intro.html).

## **20 Oktober 2023**

Diese Vorschauversion des Disaster Recovery von BlueXP enthält die folgenden Updates.

Mit der Disaster Recovery von BlueXP können Sie Ihre lokalen, NFS-basierten VMware-Workloads vor Ausfällen in eine andere lokale, NFS-basierte VMware Umgebung, zusätzlich zur Public Cloud, schützen. Mit BlueXP Disaster Recovery werden die Disaster-Recovery-Pläne orchestriert.

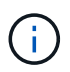

Mit diesem Vorschauangebot behält sich NetApp das Recht vor, Angebotsdetails, Inhalte und Zeitpläne vor der allgemeinen Verfügbarkeit zu ändern.

["Erfahren Sie mehr über die Disaster Recovery von BlueXP"](https://docs.netapp.com/us-en/bluexp-disaster-recovery/get-started/dr-intro.html).

## **27 September 2023**

Diese Vorschauversion des Disaster Recovery von BlueXP enthält die folgenden Updates:

• **Dashboard-Updates**: Sie können nun in die Optionen auf dem Dashboard klicken, was es Ihnen erleichtert, die Informationen schnell zu überprüfen. Darüber hinaus wird im Dashboard jetzt der Status von Failover und Migrationen angezeigt.

Siehe ["Zeigen Sie den Zustand Ihrer Disaster-Recovery-Pläne auf dem Dashboard an".](https://docs.netapp.com/us-en/bluexp-disaster-recovery/use/dashboard-view.html)

#### • **Aktualisierungen des Replikationsplans**:

◦ **RPO**: Sie können jetzt im Abschnitt Datastores des Replikationsplans den Wiederherstellungspunkt Objective (RPO) und Retention Count eingeben. Zeigt die Datenmenge an, die nicht älter als die eingestellte Zeit sein muss. Wenn Sie beispielsweise die Einstellung auf 5 Minuten festlegen, kann das System bei einem Zwischenfall bis zu 5 Minuten an Daten verlieren, ohne dass dies geschäftskritische Anforderungen beeinträchtigt.

Siehe ["Erstellen Sie einen Replizierungsplan"](https://docs.netapp.com/us-en/bluexp-disaster-recovery/use/drplan-create.html).

◦ **Netzwerkverbesserungen**: Wenn Sie im Abschnitt "virtuelle Maschinen" des Replikationsplans Netzwerke zwischen Quell- und Zielorten zuordnen, bietet BlueXP Disaster Recovery jetzt zwei Optionen: DHCP oder statische IP. Zuvor wurde nur DHCP unterstützt. Für statische IPs konfigurieren Sie die Subnetz-, Gateway- und DNS-Server. Darüber hinaus können Sie jetzt Anmeldeinformationen für virtuelle Maschinen eingeben.

Siehe ["Erstellen Sie einen Replizierungsplan"](https://docs.netapp.com/us-en/bluexp-disaster-recovery/use/drplan-create.html).

◦ **Zeitpläne bearbeiten**: Sie können jetzt Replikationspläne aktualisieren.

Siehe ["Ressourcen managen"](https://docs.netapp.com/us-en/bluexp-disaster-recovery/use/manage.html).

- **SnapMirror-Automatisierung**: Während Sie den Replizierungsplan in diesem Release erstellen, können Sie die SnapMirror Beziehung zwischen Quell- und Ziel-Volumes in einer der folgenden Konfigurationen definieren:
	- 1 zu 1
	- 1 zu vielen in einer Fanout-Architektur
	- Von vielen zu 1 als Konsistenzgruppe
	- Von vielen auf viele

Siehe ["Erstellen Sie einen Replizierungsplan"](https://docs.netapp.com/us-en/bluexp-disaster-recovery/use/drplan-create.html).

# **August 2023**

Die Disaster-Recovery-Vorschau von BlueXP ist ein Cloud-basierter Disaster-Recovery-Service, der Disaster-Recovery-Workflows automatisiert. Mit der BlueXP Disaster-Recovery-Vorschau können Sie zunächst Ihre lokalen NFS-basierten VMware-Workloads schützen, die NetApp Storage in VMware Cloud (VMC) auf AWS mit Amazon FSX for ONTAP ausführen.

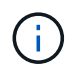

Mit diesem Vorschauangebot behält sich NetApp das Recht vor, Angebotsdetails, Inhalte und Zeitpläne vor der allgemeinen Verfügbarkeit zu ändern.

#### ["Erfahren Sie mehr über die Disaster Recovery von BlueXP"](https://docs.netapp.com/us-en/bluexp-disaster-recovery/get-started/dr-intro.html).

Diese Version enthält die folgenden Updates:

• **Ressourcengruppen-Update für Startreihenfolge**: Wenn Sie einen Disaster Recovery- oder Replikationsplan erstellen, können Sie virtuelle Maschinen zu funktionalen Ressourcengruppen hinzufügen. Mit Ressourcengruppen können Sie eine Reihe abhängiger virtueller Maschinen in logische Gruppen umwandeln, die Ihren Anforderungen entsprechen. Gruppen können beispielsweise die Startreihenfolge enthalten, die bei der Wiederherstellung ausgeführt werden kann. Mit diesem Release kann jede Ressourcengruppe eine oder mehrere virtuelle Maschinen enthalten. Die Virtual Machines werden basierend auf der Reihenfolge, in der Sie sie in den Plan aufnehmen, eingeschaltet. Siehe

["Wählen Sie Anwendungen aus, die Sie replizieren und Ressourcengruppen zuweisen möchten".](https://docs.netapp.com/us-en/bluexp-disaster-recovery/use/drplan-create.html#select-applications-to-replicate-and-assign-resource-groups)

- **Replikationsüberprüfung**: Nachdem Sie den Disaster-Recovery- oder Replizierungsplan erstellt haben, identifizieren Sie die Wiederholung im Assistenten und initiieren eine Replikation zu einem Disaster-Recovery-Standort. Alle 30 Minuten überprüft die BlueXP Disaster Recovery, ob die Replikation tatsächlich gemäß dem Plan erfolgt. Sie können den Fortschritt auf der Seite Job Monitor überwachen. Siehe ["Replizierung von Applikationen an einen anderen Standort"](https://docs.netapp.com/us-en/bluexp-disaster-recovery/use/replicate.html).
- **Der Replikationsplan zeigt die Zeitpläne für die Übertragung von Recovery Point Objective (RPO)** an: Wenn Sie einen Disaster Recovery- oder Replikationsplan erstellen, wählen Sie die VMs aus. In diesem Release können Sie jetzt die SnapMirror anzeigen, die mit jedem der Volumes verknüpft sind, die dem Datenspeicher oder der VM zugeordnet sind. Sie können auch die mit dem SnapMirror Zeitplan verknüpften RPO-Übertragungszeitpläne anzeigen. Anhand des RPO können Sie feststellen, ob Ihr Backup-Zeitplan für die Wiederherstellung nach einem Ausfall ausreicht. Siehe ["Erstellen Sie einen](https://docs.netapp.com/us-en/bluexp-disaster-recovery/use/drplan-create.html) [Replizierungsplan"](https://docs.netapp.com/us-en/bluexp-disaster-recovery/use/drplan-create.html).
- **Job Monitor Update**: Die Job Monitor Seite enthält jetzt eine Refresh Option, damit Sie einen aktuellen Status der Operationen erhalten können. Siehe ["Überwachen Sie Disaster-Recovery-Jobs".](https://docs.netapp.com/us-en/bluexp-disaster-recovery/use/monitor-jobs.html)

## **18 Mai 2023**

Dies ist die erste Version der Disaster Recovery von BlueXP.

BlueXP Disaster Recovery ist ein Cloud-basierter Disaster Recovery Service, der Disaster Recovery Workflows automatisiert. Mit der BlueXP Disaster-Recovery-Vorschau können Sie zunächst Ihre lokalen NFSbasierten VMware-Workloads schützen, die NetApp Storage in VMware Cloud (VMC) auf AWS mit Amazon FSX for ONTAP ausführen.

["Erfahren Sie mehr über die Disaster Recovery von BlueXP"](https://docs.netapp.com/us-en/bluexp-disaster-recovery/get-started/dr-intro.html).

# <span id="page-5-0"></span>**Einschränkungen**

Bekannte Einschränkungen identifizieren Plattformen, Geräte oder Funktionen, die von dieser Version des Dienstes nicht unterstützt werden oder die nicht korrekt mit ihr zusammenarbeiten.

## **Failback verwendet die neueste Snapshot Kopie**

In dem aktuellen Release verwendet der Failback-Prozess immer die neueste Snapshot-Kopie. Dies geschieht selbst, wenn Sie eine bestimmte Snapshot Kopie wählen.

# **BlueXP entdeckt möglicherweise Amazon FSX for NetApp ONTAP nicht**

Manchmal erkennt BlueXP Amazon FSX for NetApp ONTAP-Cluster nicht. Dies könnte daran liegen, dass die FSX-Anmeldeinformationen nicht korrekt waren.

**Workaround**: Fügen Sie den Amazon FSX for NetApp ONTAP Cluster in BlueXP hinzu und aktualisieren Sie regelmäßig den Cluster, um Änderungen anzuzeigen.

Wenn Sie den ONTAP FSX-Cluster aus dem BlueXP Disaster-Recovery-Service entfernen müssen, führen Sie die folgenden Schritte aus:

1. Verwenden Sie im BlueXP Connector die Konnektivitätsoptionen Ihres Cloud-Providers, stellen Sie eine Verbindung zu der Linux VM her, auf der der Connector ausgeführt wird, und starten Sie den "occm"-

Service mithilfe des neu docker restart occm Befehl.

Siehe ["Verwalten Sie vorhandene Anschlüsse".](https://docs.netapp.com/us-en/bluexp-setup-admin/task-managing-connectors.html#connect-to-the-linux-vm)

2. Fügen Sie im BlueXP-Bildschirm erneut die Umgebung von Amazon FSX for ONTAP hinzu und geben Sie die FSX-Berechtigungen an.

Siehe ["Erstellen Sie ein Dateisystem von Amazon FSX für NetApp ONTAP"](https://docs.aws.amazon.com/fsx/latest/ONTAPGuide/getting-started-step1.html).

3. Wählen Sie in BlueXP Disaster Recovery **sites** aus, wählen Sie in der vCenter-Zeile die Option **actions**

aus ( $\bigcup$ , Und wählen Sie im Menü Aktionen Aktualisieren aus, um die FSX-Erkennung in BlueXP Disaster Recovery zu aktualisieren.

Dadurch werden der Datastore, seine Virtual Machines und seine Zielbeziehung neu erkannt.

#### **Copyright-Informationen**

Copyright © 2024 NetApp. Alle Rechte vorbehalten. Gedruckt in den USA. Dieses urheberrechtlich geschützte Dokument darf ohne die vorherige schriftliche Genehmigung des Urheberrechtsinhabers in keiner Form und durch keine Mittel – weder grafische noch elektronische oder mechanische, einschließlich Fotokopieren, Aufnehmen oder Speichern in einem elektronischen Abrufsystem – auch nicht in Teilen, vervielfältigt werden.

Software, die von urheberrechtlich geschütztem NetApp Material abgeleitet wird, unterliegt der folgenden Lizenz und dem folgenden Haftungsausschluss:

DIE VORLIEGENDE SOFTWARE WIRD IN DER VORLIEGENDEN FORM VON NETAPP ZUR VERFÜGUNG GESTELLT, D. H. OHNE JEGLICHE EXPLIZITE ODER IMPLIZITE GEWÄHRLEISTUNG, EINSCHLIESSLICH, JEDOCH NICHT BESCHRÄNKT AUF DIE STILLSCHWEIGENDE GEWÄHRLEISTUNG DER MARKTGÄNGIGKEIT UND EIGNUNG FÜR EINEN BESTIMMTEN ZWECK, DIE HIERMIT AUSGESCHLOSSEN WERDEN. NETAPP ÜBERNIMMT KEINERLEI HAFTUNG FÜR DIREKTE, INDIREKTE, ZUFÄLLIGE, BESONDERE, BEISPIELHAFTE SCHÄDEN ODER FOLGESCHÄDEN (EINSCHLIESSLICH, JEDOCH NICHT BESCHRÄNKT AUF DIE BESCHAFFUNG VON ERSATZWAREN ODER -DIENSTLEISTUNGEN, NUTZUNGS-, DATEN- ODER GEWINNVERLUSTE ODER UNTERBRECHUNG DES GESCHÄFTSBETRIEBS), UNABHÄNGIG DAVON, WIE SIE VERURSACHT WURDEN UND AUF WELCHER HAFTUNGSTHEORIE SIE BERUHEN, OB AUS VERTRAGLICH FESTGELEGTER HAFTUNG, VERSCHULDENSUNABHÄNGIGER HAFTUNG ODER DELIKTSHAFTUNG (EINSCHLIESSLICH FAHRLÄSSIGKEIT ODER AUF ANDEREM WEGE), DIE IN IRGENDEINER WEISE AUS DER NUTZUNG DIESER SOFTWARE RESULTIEREN, SELBST WENN AUF DIE MÖGLICHKEIT DERARTIGER SCHÄDEN HINGEWIESEN WURDE.

NetApp behält sich das Recht vor, die hierin beschriebenen Produkte jederzeit und ohne Vorankündigung zu ändern. NetApp übernimmt keine Verantwortung oder Haftung, die sich aus der Verwendung der hier beschriebenen Produkte ergibt, es sei denn, NetApp hat dem ausdrücklich in schriftlicher Form zugestimmt. Die Verwendung oder der Erwerb dieses Produkts stellt keine Lizenzierung im Rahmen eines Patentrechts, Markenrechts oder eines anderen Rechts an geistigem Eigentum von NetApp dar.

Das in diesem Dokument beschriebene Produkt kann durch ein oder mehrere US-amerikanische Patente, ausländische Patente oder anhängige Patentanmeldungen geschützt sein.

ERLÄUTERUNG ZU "RESTRICTED RIGHTS": Nutzung, Vervielfältigung oder Offenlegung durch die US-Regierung unterliegt den Einschränkungen gemäß Unterabschnitt (b)(3) der Klausel "Rights in Technical Data – Noncommercial Items" in DFARS 252.227-7013 (Februar 2014) und FAR 52.227-19 (Dezember 2007).

Die hierin enthaltenen Daten beziehen sich auf ein kommerzielles Produkt und/oder einen kommerziellen Service (wie in FAR 2.101 definiert) und sind Eigentum von NetApp, Inc. Alle technischen Daten und die Computersoftware von NetApp, die unter diesem Vertrag bereitgestellt werden, sind gewerblicher Natur und wurden ausschließlich unter Verwendung privater Mittel entwickelt. Die US-Regierung besitzt eine nicht ausschließliche, nicht übertragbare, nicht unterlizenzierbare, weltweite, limitierte unwiderrufliche Lizenz zur Nutzung der Daten nur in Verbindung mit und zur Unterstützung des Vertrags der US-Regierung, unter dem die Daten bereitgestellt wurden. Sofern in den vorliegenden Bedingungen nicht anders angegeben, dürfen die Daten ohne vorherige schriftliche Genehmigung von NetApp, Inc. nicht verwendet, offengelegt, vervielfältigt, geändert, aufgeführt oder angezeigt werden. Die Lizenzrechte der US-Regierung für das US-Verteidigungsministerium sind auf die in DFARS-Klausel 252.227-7015(b) (Februar 2014) genannten Rechte beschränkt.

#### **Markeninformationen**

NETAPP, das NETAPP Logo und die unter [http://www.netapp.com/TM](http://www.netapp.com/TM\) aufgeführten Marken sind Marken von NetApp, Inc. Andere Firmen und Produktnamen können Marken der jeweiligen Eigentümer sein.